## **Schritt-für-Schritt-Anleitung zur Registration im Altsasbachernetz**

1) Öffnen Sie Ihren Browser und gehen Sie auf http://www.altsasbachernetz.de

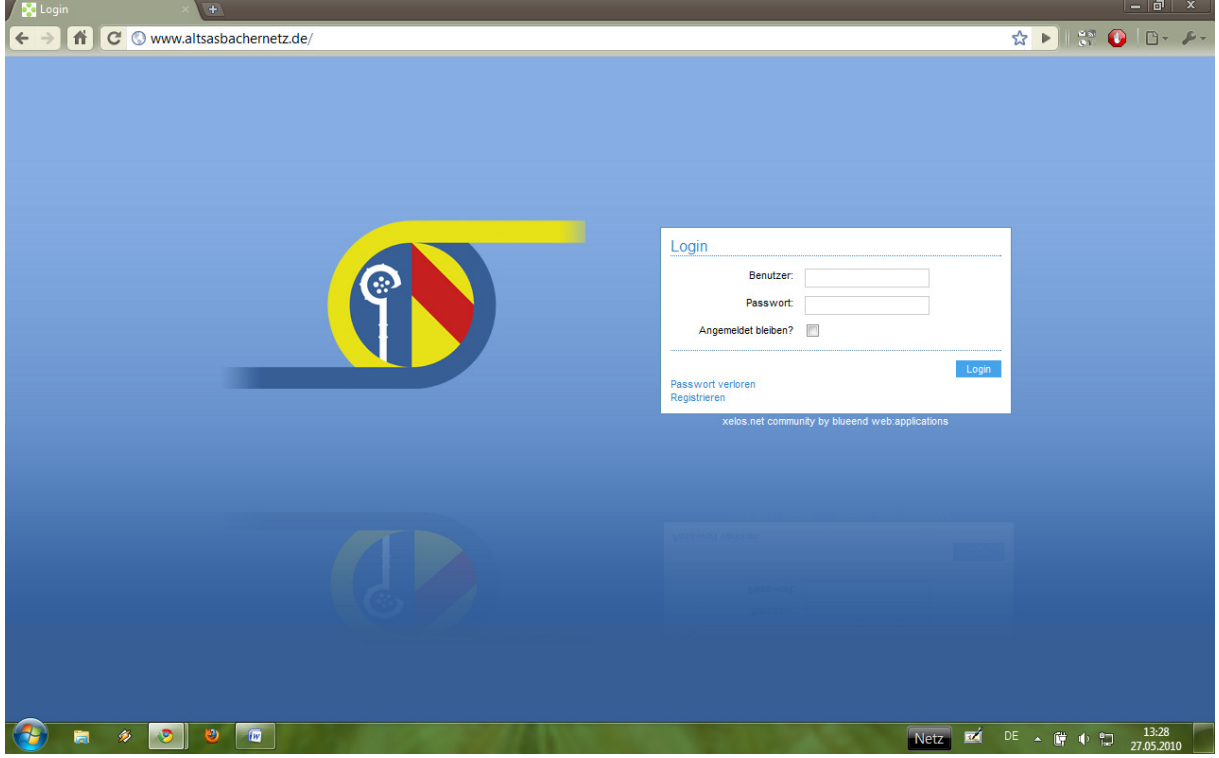

2) Klicken Sie rechts, unter der Eingabemaske, auf "Registrieren":

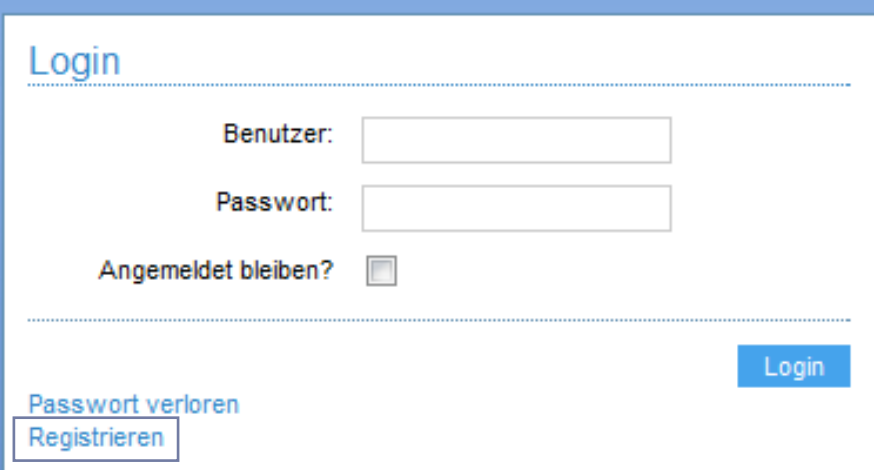

3) Sie kommen auf eine Seite, auf der Sie dazu aufgefordert werden, Ihren – per Post erhaltenen – Token einzugeben. Geben Sie selbigen bitte ein und bestätigen Sie mit "Weiter".

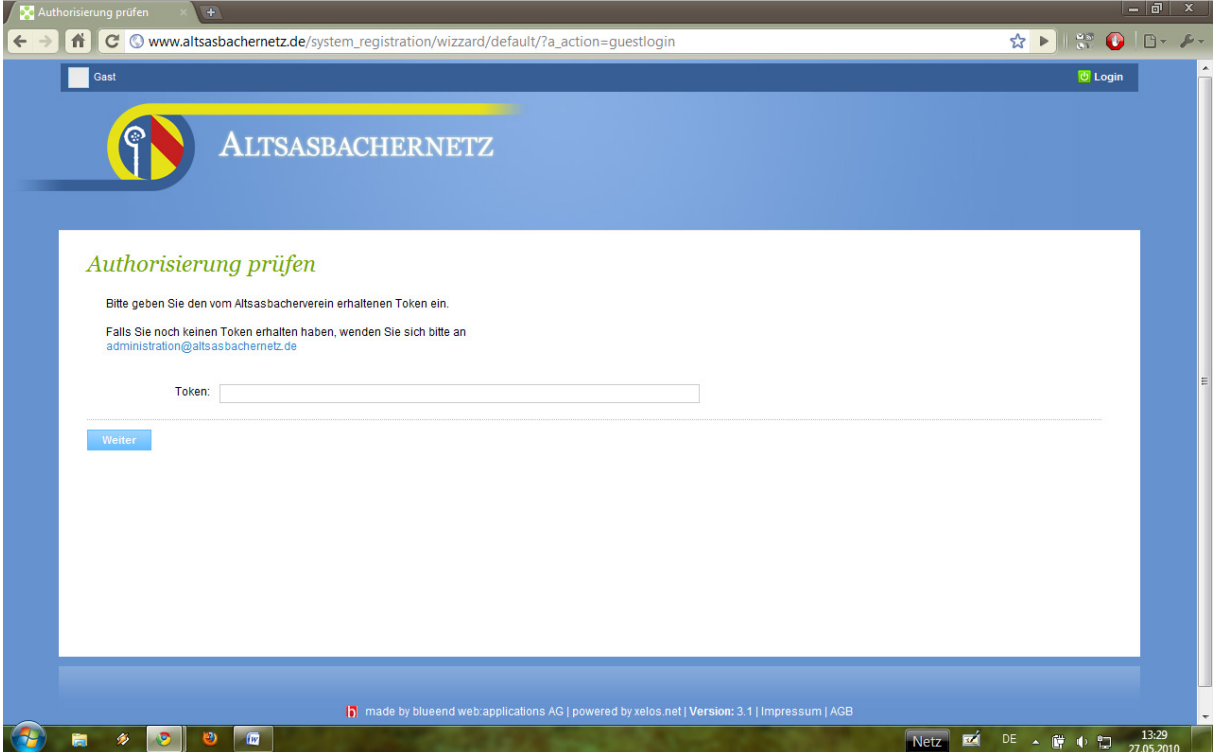

4) Sie können nun mit der eigentlichen Registrierung fortfahren. Geben Sie hierzu bitte Ihren Namen, Ihren Vornamen und Ihre Mailadresse ein, lesen Sie Sich bitte aufmerksam die AGB, die Datenschutzerklärung und die Einwilligung zur Datenverarbeitung durch und bestätigen Sie selbige; klicken Sie dann auf "Weiter".

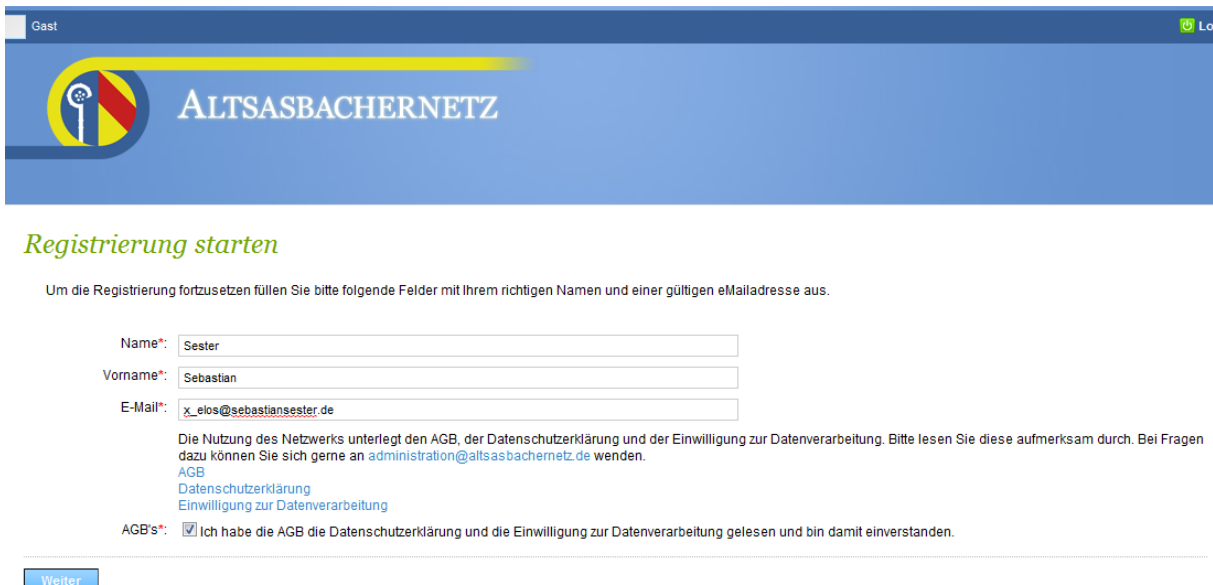

5) Sie werden nun gebeten, einen Authentifizierungscode für Ihre Mailadresse einzugeben. Öffnen Sie bitte hierzu Ihr Mailprogramm und rufen Sie Ihre Mails ab. Kopieren sie dann aus der Ihnen vom System zugesandten Mail den fünfstelligen Code und fügen ihn im entsprechenden Feld auf der Webseite ein. Bestätigen Sie wiederrum mit "Weiter".

## Registrierung für das Altsasbacher Netzwerk Inbox | X

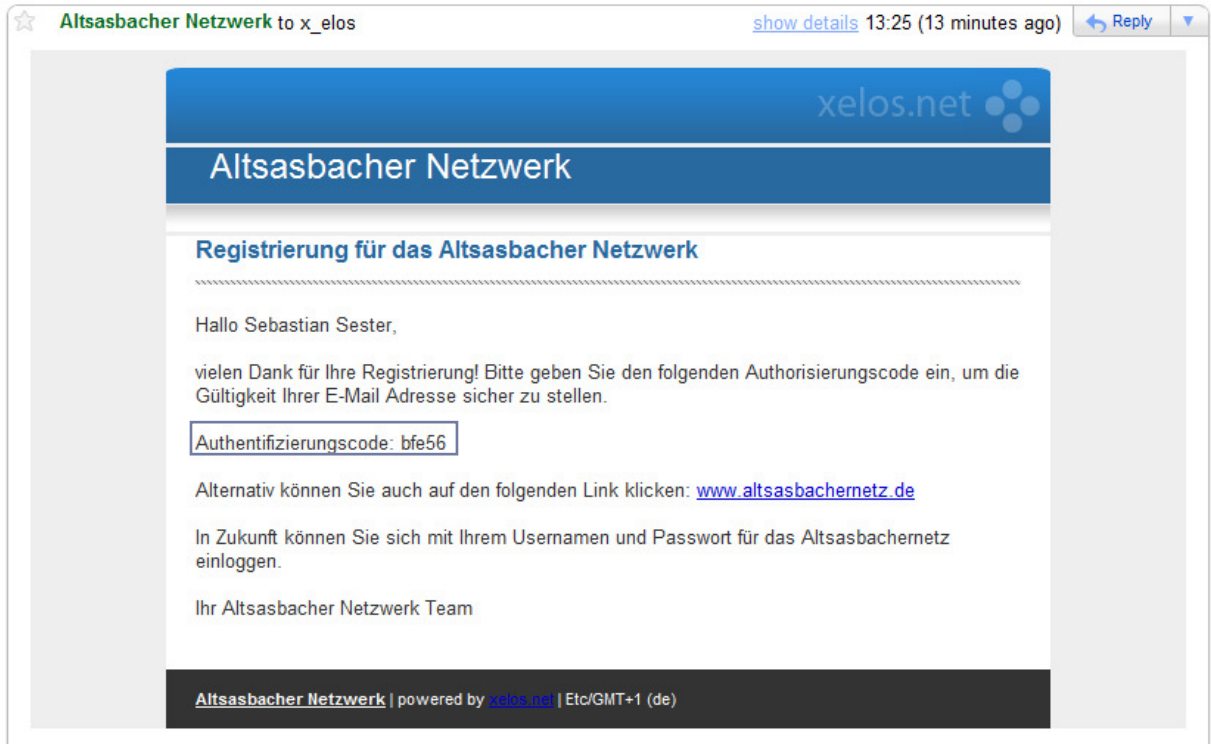

6) Wählen Sie nun einen Benutzername und ein Kennwort. Der Benutzername dient der Anmeldung am System und hat keine weitere Bedeutung innerhalb des Netzes. An Ihr Kennwort werden gewisse Bedingungen gestellt bezüglich Sicherheit. So müssen sie etwa mindestens eine Zahl im Kennwort haben. Dies ist erforderlich, um sicherzustellen, dass Fremde nicht ihr Kennwort erraten und sich mit Ihren Daten im Netz anmelden können.

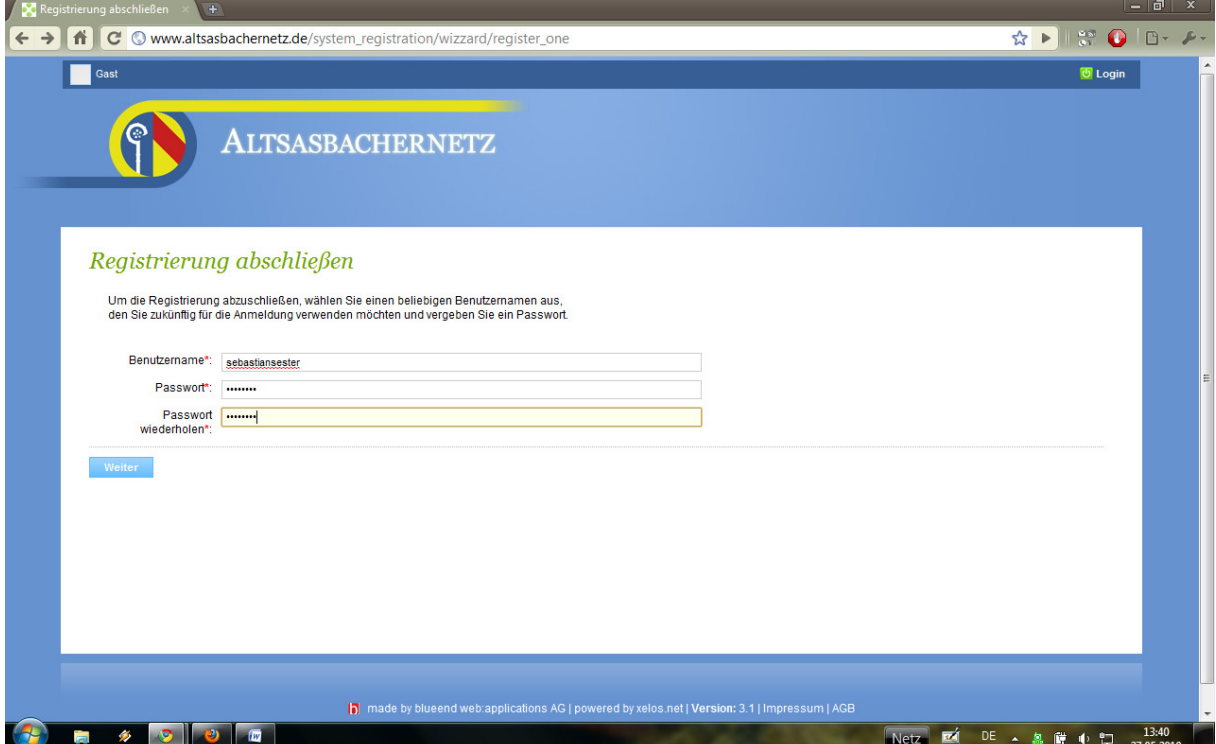

7) Herzlichen Glückwunsch! Sie haben sich erfolgreich angemeldet! In Zukunft müssen Sie auf der Startseite nur noch ihren Benutzernamen und Ihr Kennwort eingeben, um direkt zum Portal zu gelangen.

Probieren Sie nun das Portal aus. Vervollständigen Sie etwa Ihr Profil, damit andere Sie leichter finden können. Tauschen Sie sich im Forum mit anderen aus. Oder schreiben Sie in der Wissensdatenbank einen Artikel über ein Thema, über das Sie sich gut auskennen, um auch mit anderen dieses Wissen zu teilen. Arbeiten Sie in einer Firma und haben aktuell ein paar Praktikumsplätze zu vergeben? Schreiben Sie doch unter "Biete & Suche" ein neues, virtuelles, Post-it, damit andere davon wissen. Probieren Sie es am besten einfach mal aus. Nur Mut, Sie können nichts kaputt machen  $\odot$ .

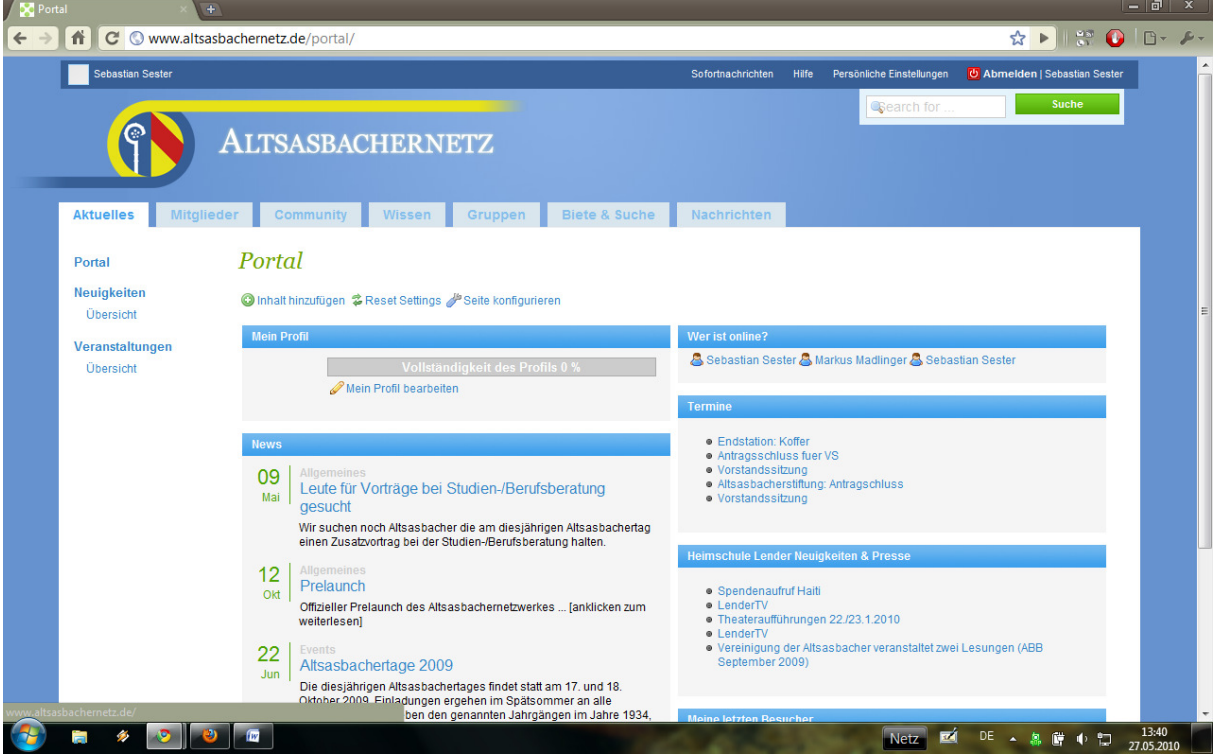